## WIR AM ALDE – Im Herzen der Stadt Auch mit dem Bus gut zu erreichen!

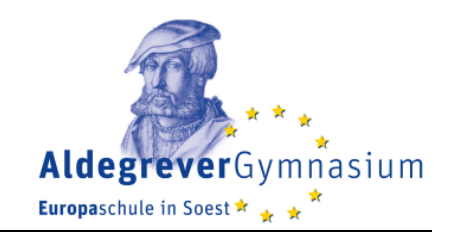

Mit dieser Anleitung gelangen Sie Schritt für Schritt zur individuellen Busverbindung für Ihr Kind. Sollten Sie Probleme haben, eine geeignete Verbindung zu finden, können Sie sich natürlich jederzeit an die RLG (Regionalverkehr Ruhr-Lippe GmbH) wenden. Die Servicenummer lautet 0 180 3 / 50 40 30. Aber auch **wir sind Ihnen gerne behilflich**! Sollten Sie Probleme bei der Verbindungssuche haben, schreiben Sie uns einfach eine Nachricht unter info@aldegrevergymnasium.de. Geben Sie Ihre Adresse und den Namen Ihres Kindes an – und **wir ermitteln für Sie innerhalb weniger Tage die beste Busverbindung**! Damit Ihr Kind wohlbehalten bei uns ankommt.

Um erst einmal selber nach einer Busverbindung zu suchen, gehen Sie zunächst auf die Webseite der RLG (Regionalverkehr Ruhr-Lippe GmbH):

http://www.rlg-online.de/auskunft

Oder nutzen Sie den Service auf unserer Schulhomepage:

## http://www.aldegrevergymnasium.de/bus

Schritt 1: Geben Sie im Feld "Nach" das Ziel ein: Aldegrevergymnasium (fälschlicherweise in einem Wort geschrieben)

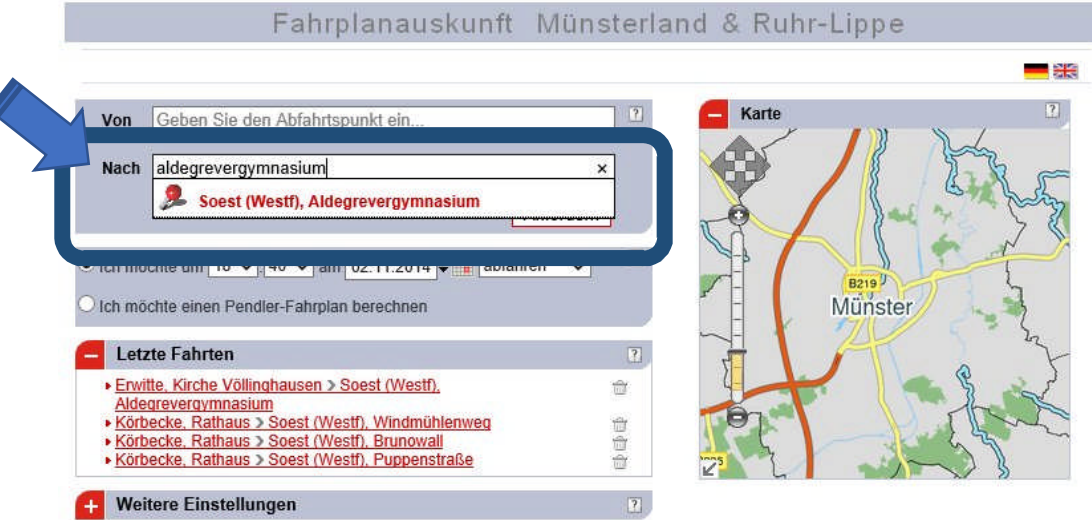

**Schritt 2:** Geben Sie im Feld "Von" die Abfahrtshaltestelle ein. Wenn Sie eine Ortschaft eingeben, bietet die Webseite Ihnen sämtliche verfügbare Haltestellen an.

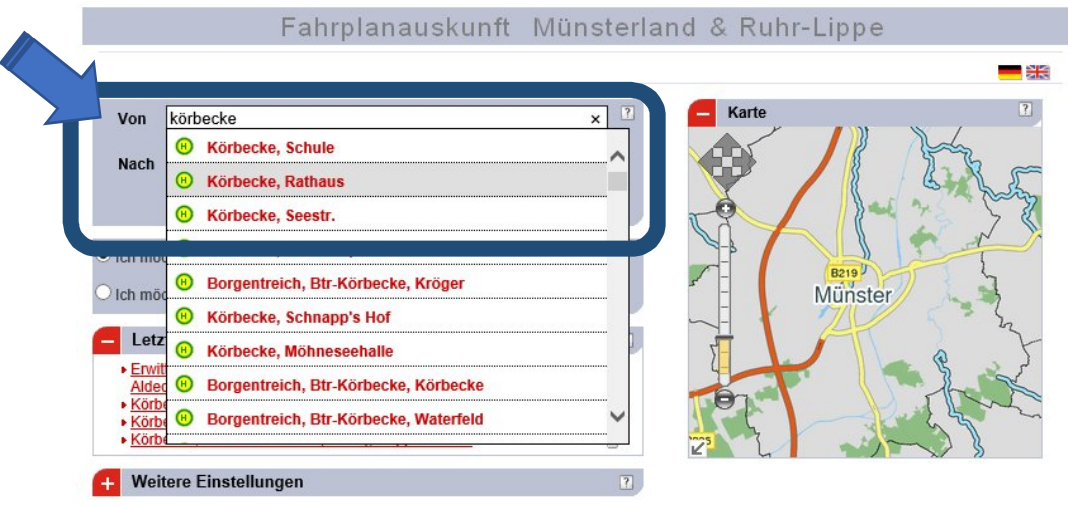

**Schritt 3:** Geben Sie einen beliebigen Werktag an. Wählen Sie dann eine Uhrzeit aus, so dass Ihr Kind pünktlich an der Schule ankommt.

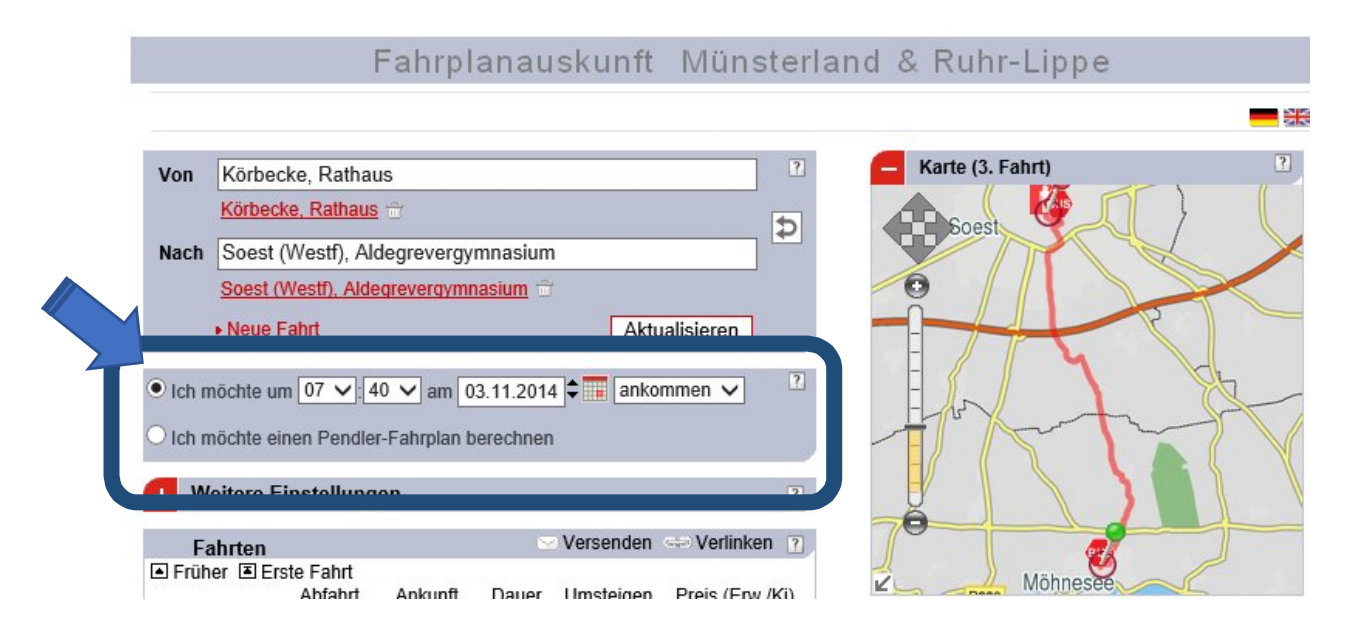

**Schritt 4:** Sie erhalten nun eine Übersicht über die verfügbaren Verbindungen. Jetzt muss Ihr Kind nur noch in den Bus steigen – und ist schon fast am Alde angekommen.

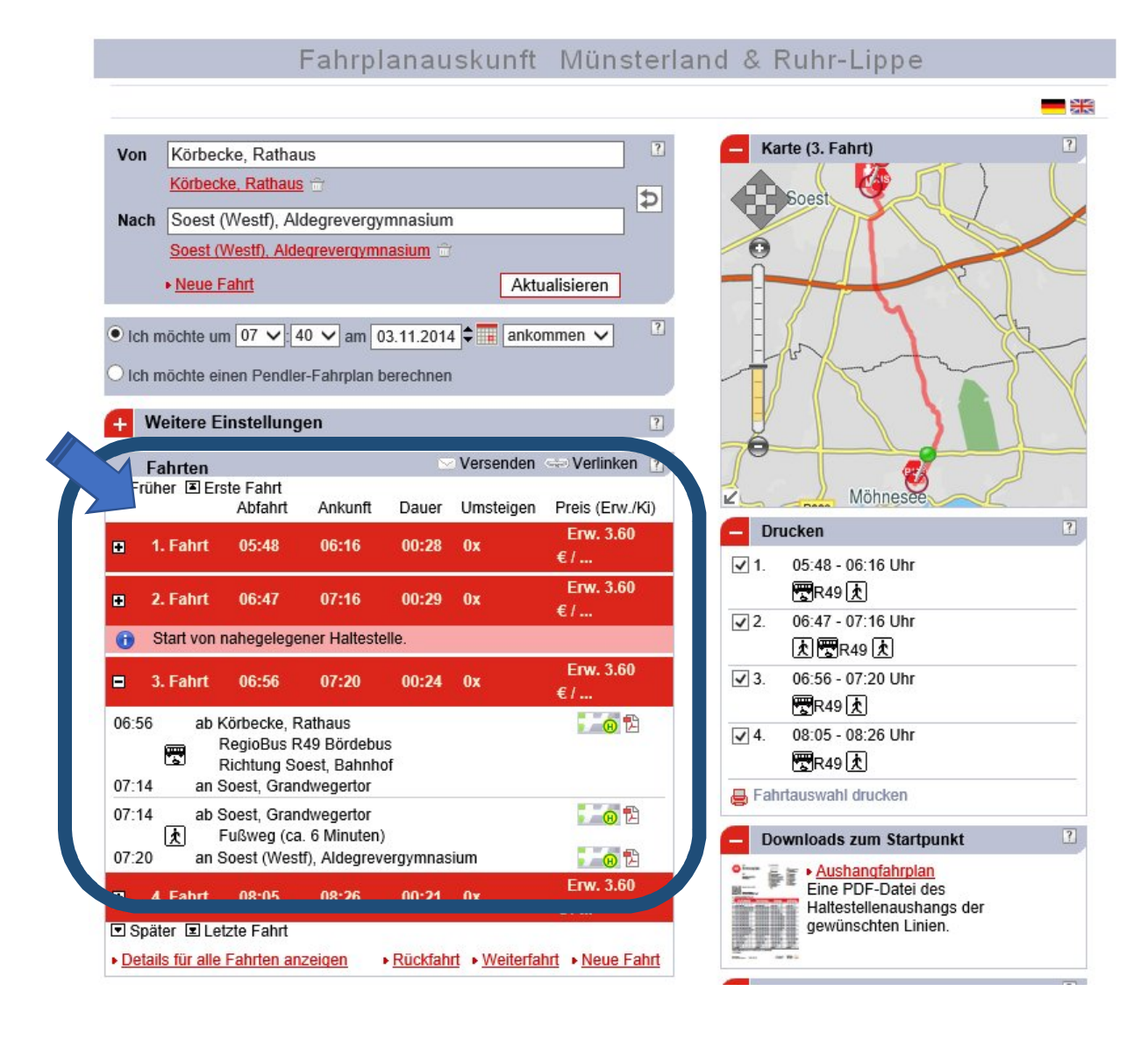

**Schritt 5:** Sie können sich auf der RLG-Webseite sogar den Weg von der Bushaltestelle bis zur Schule auf einer Karte anzeigen lassen. Bequemer geht es kaum! So sieht die Karte aus, wenn Sie eine entsprechende Vergrößerung wählen (erst den kleinen Pfeil in der linken unteren Ecke der Karte, dann das "+"-Zeichen anklicken):

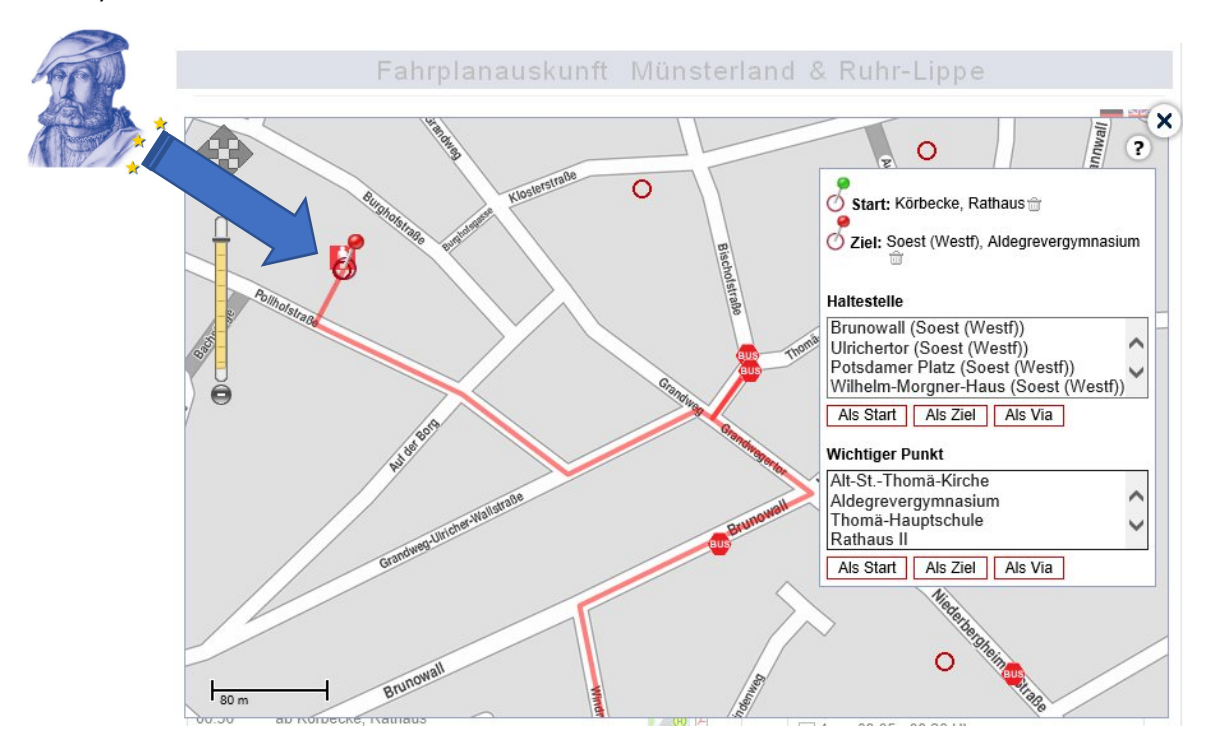

Auf dieser Übersichtskarte sehen Sie, welche Bushaltestellen in unmittelbarer Nähe unserer Schule liegen:

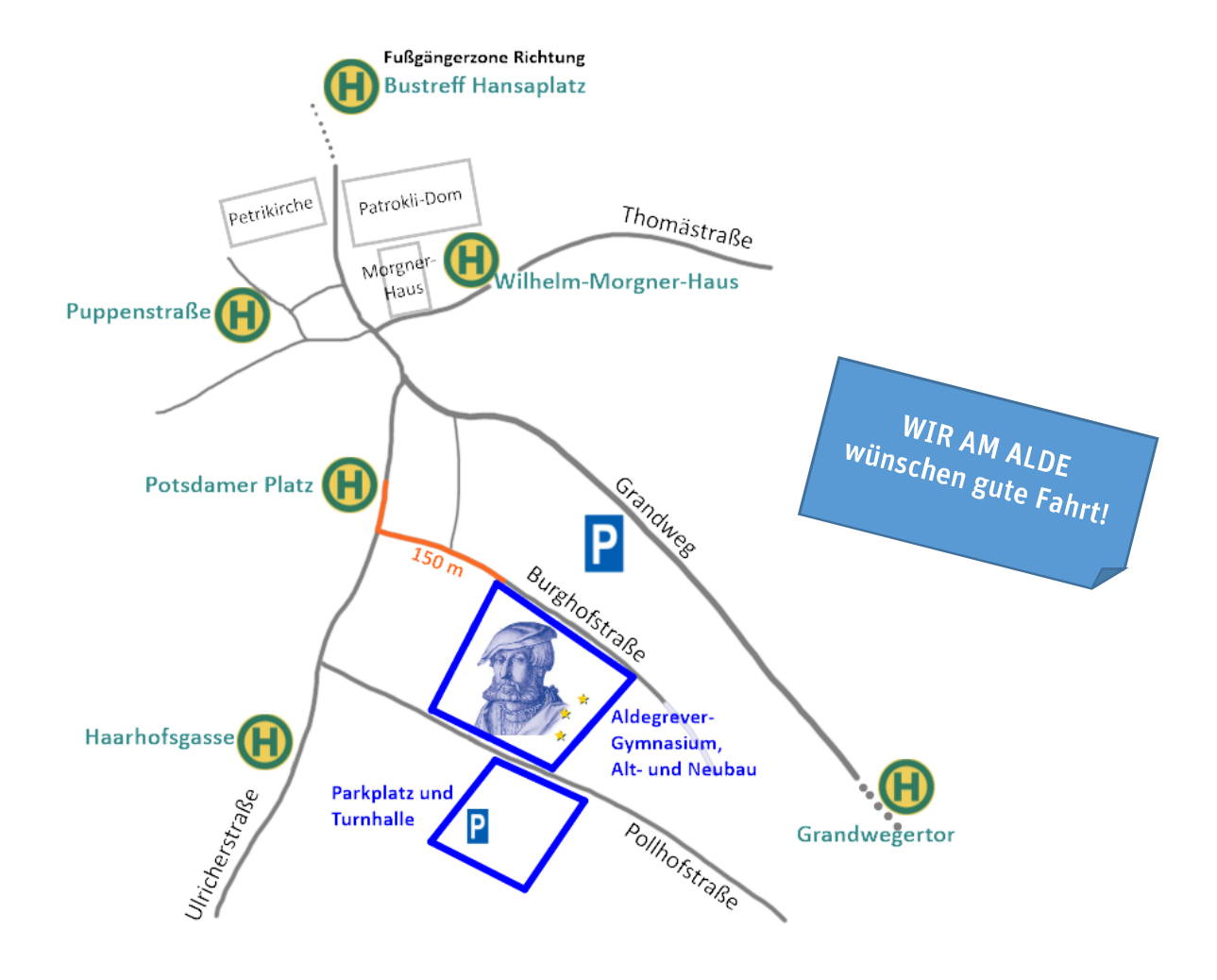